## **LANGUAGE**

Język informacji wyświetlanych na ekranie można zmienić.

1 Dotknij (m), aby wyświetlić menu.

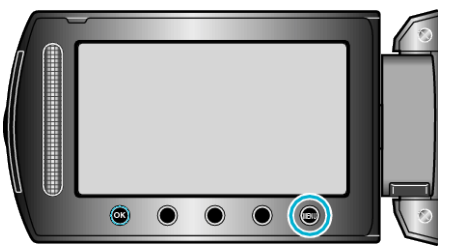

2 Wybierz "WYŚWIETL. USTAWIEŃ" i dotknij ®.

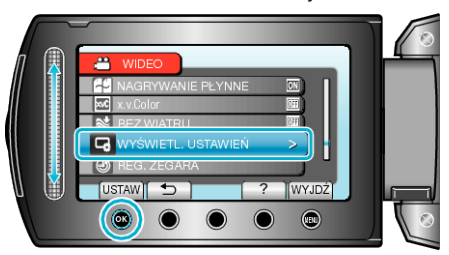

3 Wybierz "LANGUAGE" i dotknij ®.

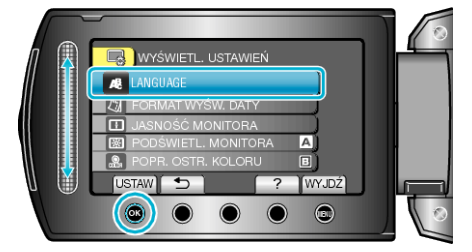

4 Wybierz odpowiedni język i dotknij ®.

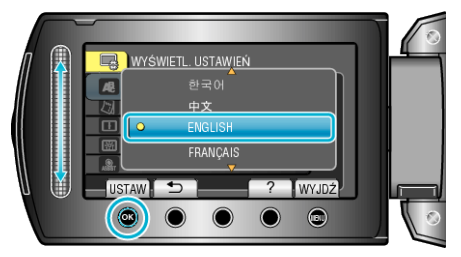